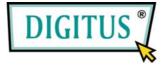

# USB 2.0 / IEEE 1394a Interface Cardbus Combo-Add-On-Card

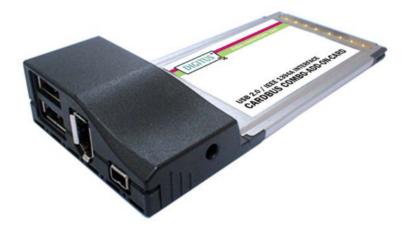

# **User Manual**

### (DS-32230)

### All brand names and trademarks are properties of their

**Respective owners.** 

## Features and Benefits

#### General

- Provide two USB 2.0 (480Mbps) and two FireWire (400Mbps) ports into your system
- Hot-swapping feature allows to (dis)connect devices without powering down system
- Support Windows 7, Vista, XP, 2000

#### **IEEE 1394**a

- Compliant with IEEE 1394-1995, 1394a-2000 and OHCI 1.1 standards
- Provides two external independent FireWire 400 ports
- Data transfer speeds of 100, 200 and 400 Mbps are supported

#### **USB 2.0**

- Fully supports EHCI and OHCI Compliant standards
- Compliant with Universal Serial Bus specification revision 2.0
- Provides two external USB2.0 high speed ports
- Supports simultaneous operation of multiple USB 2.0 and USB

1.1 devices

• Supports data transfer rates of high-speed (480Mbps), full-speed (12Mbps), and low-speed (1.5Mbps)

### System Requirements

- Windows 7, Vista, XP, 2000
- Available CardBus Type II Slot

# Hardware Description

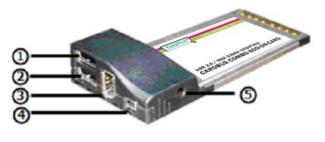

USB 2.0 Port
 USB 2.0 Port
 FireWire 400 Port (6-Pin)
 FireWire 400 Port (4-Pin)
 Power Adapter Jack

#### **CAUTION:**

Use only switching power adapter with following specifications:

Switching power adapter (Optional) DC 12V, 1A
 Polarity: Outside negative voltage(-) & Inside positive voltage(+)
 3.5mm power jack

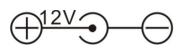

# Driver Installation For Windows® 2000/XP

Once the Windows® 2000 and XP startup, IEEE 1394 + USB 2.0 CardBus Adapter will be installed automatically without driver installing. Please update your operating system to Windows® 2000 Service Pack 4 and Windows® XP Service Pack 1 or later version.

### For Windows® Server 2003/Vista

Windows® Server 2003/Vista has built-in driver support for this IEEE 1394 + USB 2.0 CardBus Adapter. Just install the CardBus and

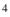

Windows will automatically detect and install the correct driver for it. No additional driver is necessary.

### To Verify Driver Installation

- Check Device Manager to verify successful driver installation. Right click My Computer, click Manager, then click Device Manager.
- 2. Double click **Universal Serial Bus controllers** and the following options should be displayed, in addition to others that may come with your system.
  - USB Root Hub

(USB 2.0 Root Hub in Windows® 2000)

- USB Root Hub
- USB Root Hub
- VIA Rev 5 or later USB Universal Host Controller
  (VIA USB Universal Host Controller in Windows® 2000)
- VIA Rev 5 or later USB Universal Host Controller
  (VIA USB Universal Host Controller in Windows® 2000)
- VIA USB Enhanced Host Controller
  - 5

C Universal Serial Bus controllers USB Root Hub USB Root Hub USB Root Hub VIA Rev 5 or later USB Universal Host Controller VIA Rev 5 or later USB Universal Host Controller VIA USB Enhanced Host Controller

 Double click IEEE 1394 Bus host controllers option and a VIA OHCI Compliant IEEE 1394 Host Controller should be displayed.

Search IEEE 1394 Bus host controllers

🥪 VIA OHCI Compliant IEEE 1394 Host Controller